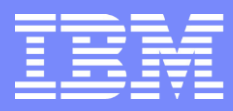

IBM Software Group, TPF Support and Services

*TPF Users Group October 2005*

TPF Toolkit for WebSphere Studio V3 Deploying and Maintaining

> **Anthony Lawrence IBM United Kingdom Limited**

© Copyright International Business Machines Corporation 2005. All rights reserved. IBM and its logo are trademarks of the IBM Corporation. This document may not be reproduced in whole or in part without prior written permission of IBM.

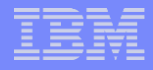

## The problem

### **Users workstations get "out of synch" with Host programs**

O Application of maintenance

### **How to roll out new facilities/functions**

O Both IBM supplied and "home grown"

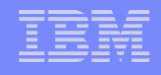

## Rollout Architecture - Initial

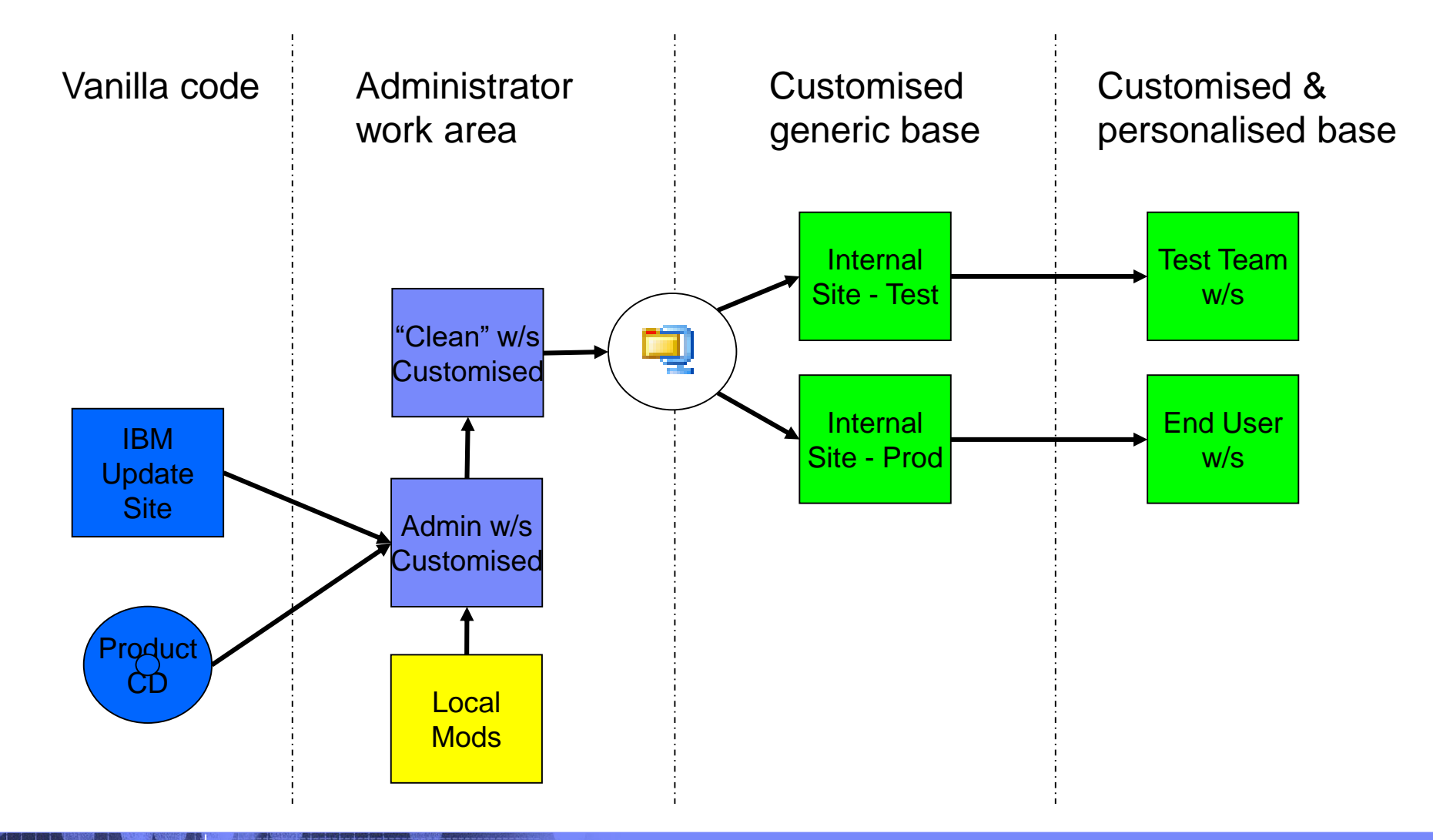

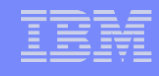

### Rollout Architecture - updates

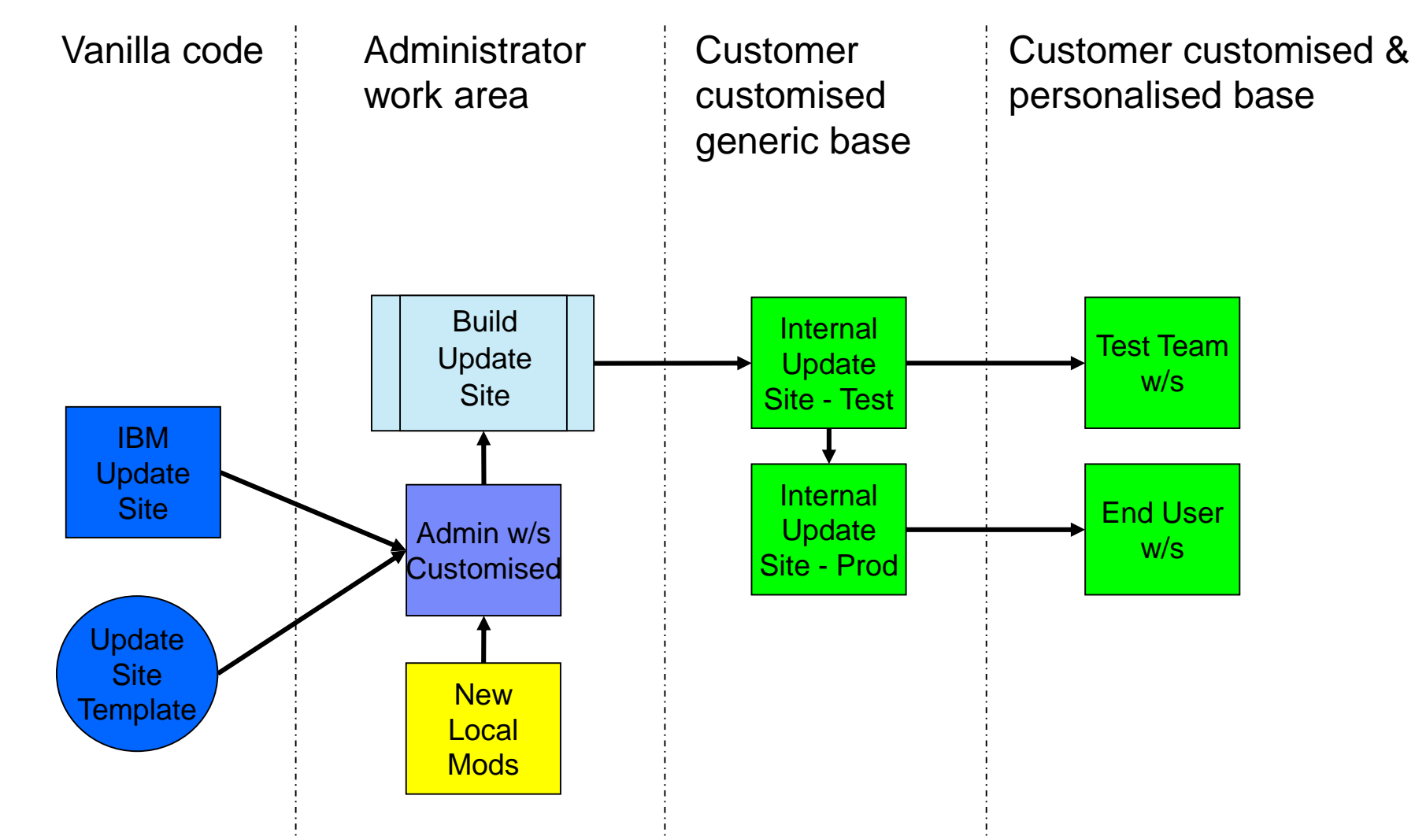

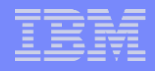

## Default IBM Update Site

### **Updates available from IBM website:**

ftp://www3.software.ibm.com/ibmdl/pub/ps/products/tpftoolkit/updates/3.0\_updates/

### **Create your own Update site by:**

- $\bigcirc$  Install IBM Updates on the Administrator's workstation
- $\bigcirc$  Use the Plug-in Development perspective to create your own

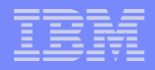

## A few basics – Update site contents

### **Update sites have 3 components:**

- O site.xml file
	- **This file lists the updates that are available on the update site**
- $\bigcirc$  plugins folder
	- The code that provides the functionality
- $\bigcirc$  features folder
	- Used to group plugins or other features

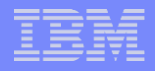

## A few basics - Version Numbers

#### **All plugins and features have version numbers**

**O** Format of the version number is V.R.M where:

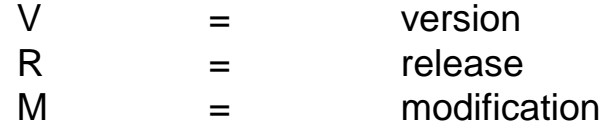

- E.g. com.ibm.tpf.toolkit\_3.0.0
- $\bigcirc$  A fourth level can be added, we have reserved for customer use, to make it V.R.M.C

where:

- $C =$  customer modification
- E.g. com.ibm.tpf.toolkit\_3.0.0.1

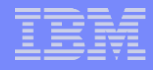

## A few basics – Updates and Install Handlers

#### **Updates are cumulative**

 $\bigcirc$  Installing update 3.0.5 will install all previous code changes included in updates 3.0.1 through 3.0.4 (If they existed!)

#### **When "fallback" not required, old versions can be deleted**

#### ■ Each feature may have an install handler that runs when the feature is **installed**

- $\bigcirc$  The TPF Toolkit install handler will:
	- Copy certain changed files to the refresh directory
	- **EXECUTE:** Migrate various preference files
- $\bigcirc$  Install handlers can also be used to:
	- Copy any workstation file
	- Copy any "host" file to the users workstation.
		- A separate routine is required to move the file to the host.
	- **Delete any workstation file**

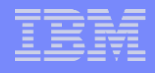

### IBM provided TPF Toolkit feature

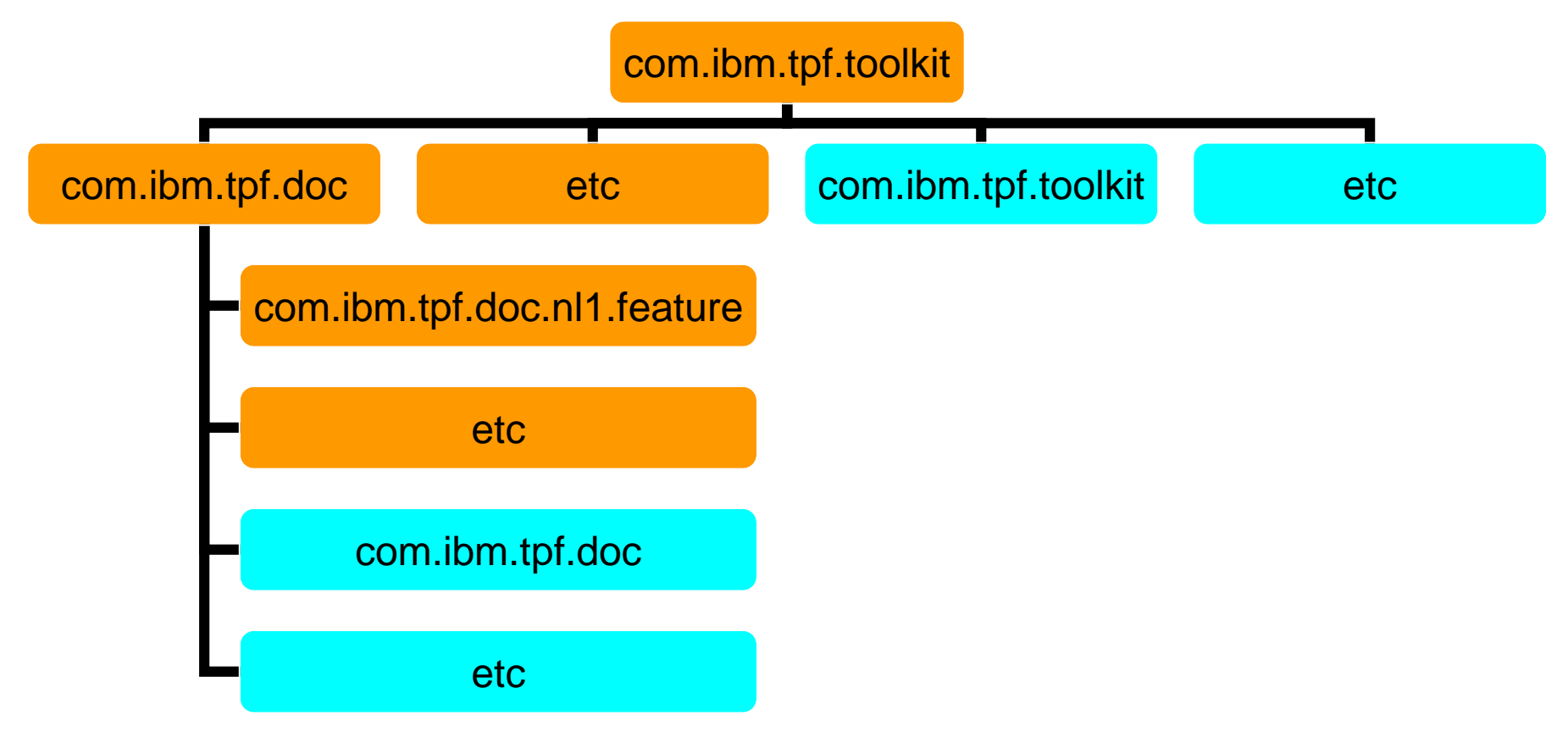

- There are many more features and plugins in the real update site, this picture is only to provide an example of how the update site is made up.
- There may also be more than the three levels of inclusion shown here.

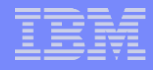

## Customer update site

### **A new top layer is added to the previous slide's picture**

### **2 new features**

- com.ent.customized.toolkit
	- **·** includes the IBM supplied com.ibm.tpf.toolkit feature
- com.ent.customized.installHandler
	- **·** included by com.ent.customized.toolkit
	- Used to copy or delete files and/or features on the users workstation

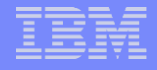

## Customer update site …

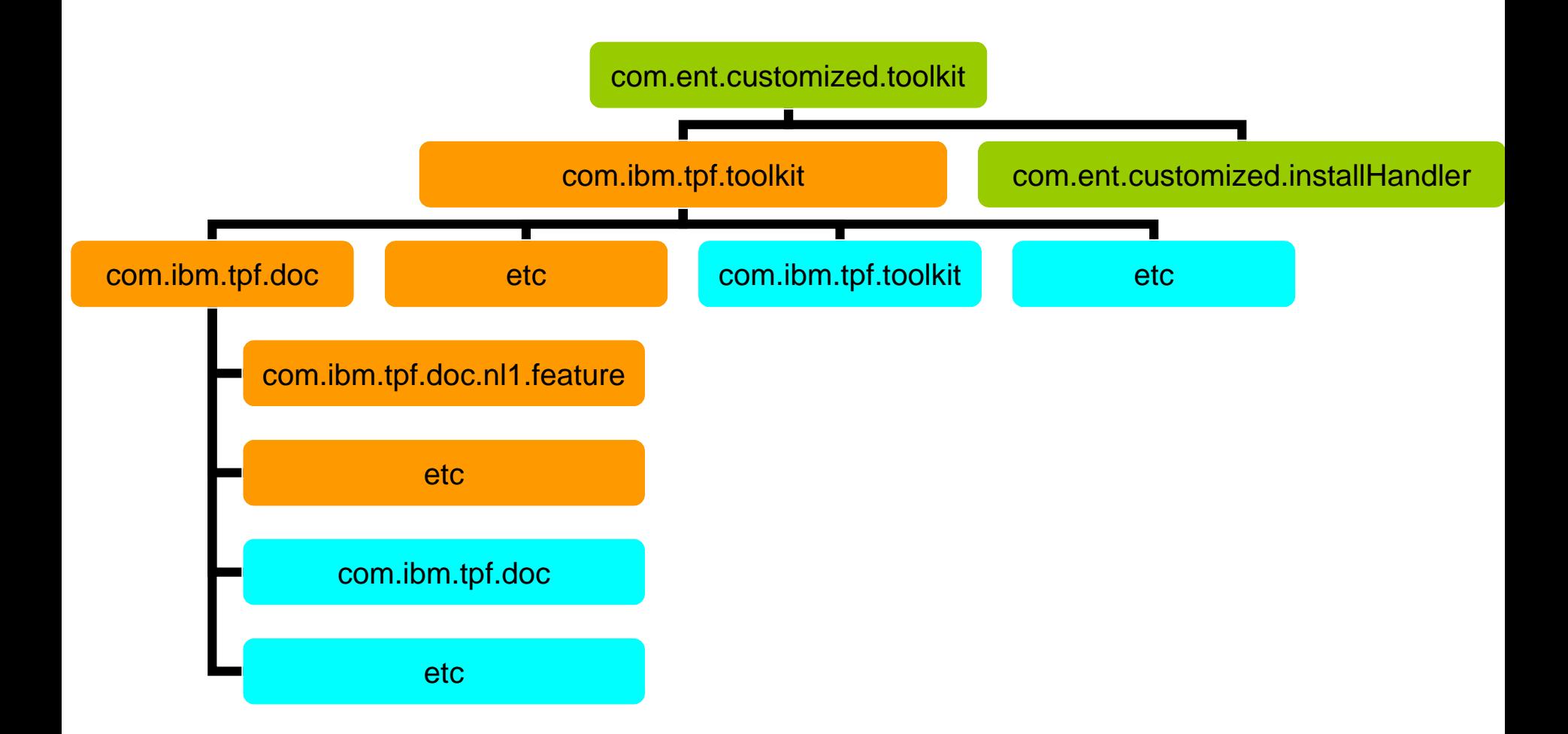

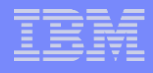

# Creating an update site

#### **Create a folder under the Toolkit workspace**

- $\bigcirc$  updatesite\_3.0.0.1 in my example
- $\bigcirc$  Not necessary to place it under the workspace
- **Unzip the IBM supplied template into the folder**
	- $\bigcirc$  Once you have an internal site, may be easier to update your version than use the IBM template each time

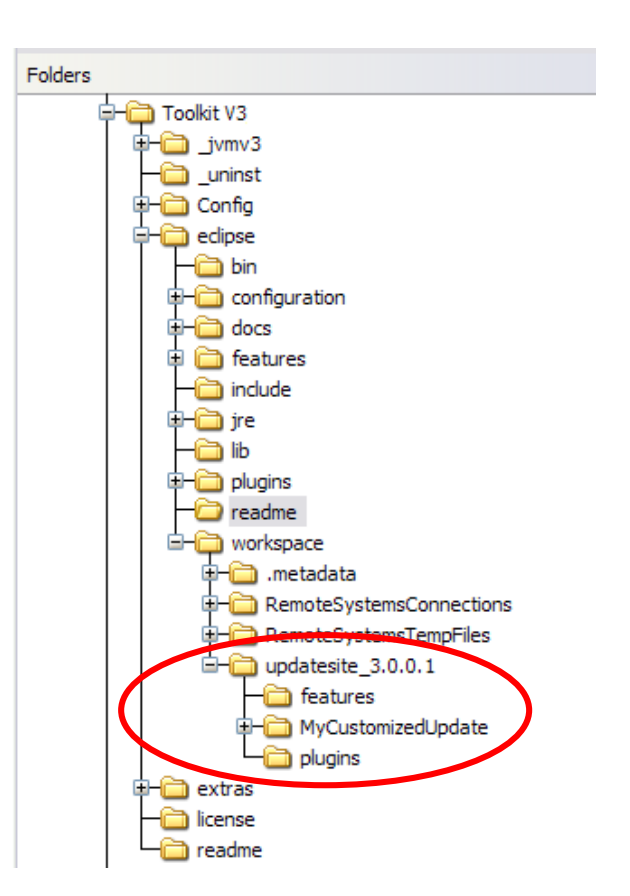

## Creating an update site …

- **Q** Open the Plug-in Development **Perspective**
- **Create a new update site project in the Package Explorer**
- **Add the latest version of the IBM TPF Toolkit feature**

OIn this case  $3.0.0$ 

#### ■ Save the site.xml and then Build **All**

O This will package the base components needed for the update site

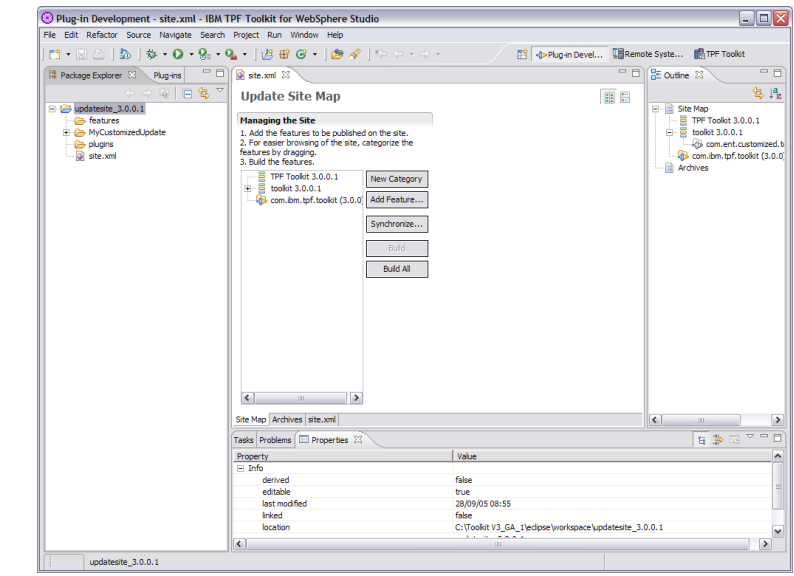

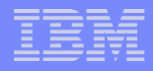

## Adding your changes to the Update Site

- Set the location of future updates
- **Add all the customised files and any folders to the MyCustomizedUpdate folders**
- **Add any features and/or plugins to the main feature.xml file**

**Delete any unwanted files or features**

- **O** Host files not needed on users workstations
- O Old TPF Help features

**Build the customized Toolkit feature and plug-in**

## Set the update site address for future updates

**<u>In the primary product feature and optional features:</u>** 

**Edit the feature.xml files to indicate the location of the Update site**

**or**

**Edit the file plugin\_customization.ini files and set the default value of the 'updatePolicyFile' property** 

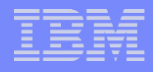

## Include customised files and additions

- **Copy every file that you have changed and folder(s) that you have added to the Customised installHandler feature folder**
- **Edit the ENT\_workstation\_copy\_list.txt file and add a line for each file and/or folder than must be copied to the user workstation**

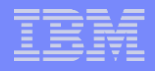

## Include any additional features

### **Features to include are:**

- $\bigcirc$  PUT specific documentation for TPF
- **O** Any features you may have developed

### **Update the feature.xml file for the TPF Toolkit feature that is under the Customised Install Handler folder to include the additional features**

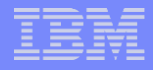

## Include additional features …

**Copy the relevant .jar files to the feature and/or plugin folder**

### **For the help features these are the feature and plugin .jar files**

- $\bigcirc$  Plugin
	- com.ibm.tpf.doc.put*xx*\_3.0.0.jar where *xx* is the PUT number, currently 13-19.
- **O** Feature
	- com.ibm.tpftoolkit.doc.put*xx*\_3.0.0.jar where *xx* is the PUT number, currently 13-19.

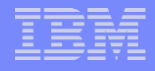

# Including your own plugin

### **□ Set the version number in your plugin.xml file**

### **Package your plugin for the update site**

 $\bigcirc$  Use the Plug-in development perspective to do this

**Update the feature.xml file for the TPF Toolkit feature that is under the Customised Install Handler folder to include the additional features**

## Deleting unwanted features and files

### ■In the com.ent.customized.installHandler feature, add entries **to:**

- $\bigcirc$  ENT delete list txt for files that are not features
- ◯ ENT\_feature\_delete\_list.txt for features

### **Suggested file deletions**

- **O** Host files and folder
- ◯ Refresh files and folders

### **Suggested feature deletions**

- **O** Administrator
- O Unwanted PUT tape documentation

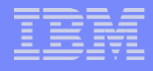

## Create update site

**<u>In a DOS command prompt, cd to the update site directory</u>** 

**□ Create the update site by running the supplied prepareupdate command**

**Test it**

**Make it available to users** 

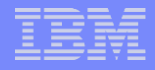

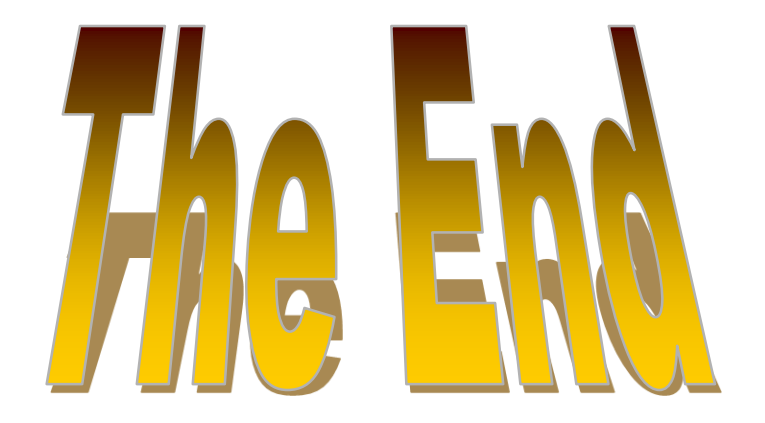

### **anthony\_lawrence@uk.ibm.com**

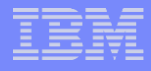

### **Trademarks**

- **□** IBM and WebSphere are trademarks of International Business Machines Corporation in the United States, other countries, or both.
- Java and all Java-based trademarks are trademarks of Sun Microsystems, Inc. in the United States, other countries, or both.

#### **Notes**

- □ This publication was produced in the United States. IBM may not offer the products, services or features discussed in this document in other countries, and the information may be subject to change without notice. Consult your local IBM business contact for information on the product or services available in your area.
- All statements regarding IBM's future direction and intent are subject to change or withdrawal without notice, and represent goals and objectives only.
- $\Box$  Information about non-IBM products is obtained from the manufacturers of those products or their published announcements. IBM has not tested those products and cannot confirm the performance, compatibility, or any other claims related to non-IBM products. Questions on the capabilities of non-IBM products should be addressed to the suppliers of those products.
- **This presentation and the claims outlined in it were reviewed for compliance with US law. Adaptations** of these claims for use in other geographies must be reviewed by the local country counsel for compliance with local laws.